#### **[Uni.lu HPC School 2019](https://hpc.uni.lu/hpc-school/) PS07: Scientific computing using MATLAB**

<span id="page-0-0"></span>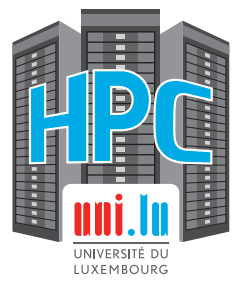

**Uni.lu High Performance Computing (HPC) Team**

**V. Plugaru**

University of Luxembourg [\(UL\)](http://www.uni.lu), Luxembourg <http://hpc.uni.lu>

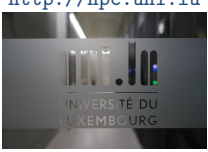

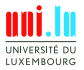

V. Plugaru & Uni.lu HPC Team (University of Luxembourg) **[Uni.lu HPC School 2019/ PS07](#page-41-0)** 

#### **Latest versions available on [Github](https://github.com/ULHPC/tutorials)**:

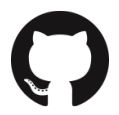

UL HPC tutorials: <https://github.com/ULHPC/tutorials>

UL HPC School: <http://hpc.uni.lu/hpc-school/>

PS07 tutorial sources:

[https://ulhpc-tutorials.rtfd.io.rtfd.io/en/latest/maths/matlab/basics/](https://https://ulhpc-tutorials.rtfd.io.readthedocs.io/en/latest/maths/matlab/basics/)

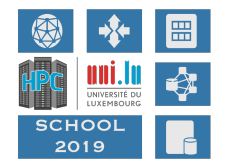

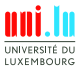

V. Plugaru & Uni.lu HPC Team (University of Luxembourg) [Uni.lu HPC School 2019/ PS07](#page-0-0)

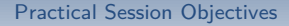

<span id="page-2-0"></span>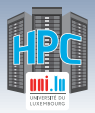

## **Summary**

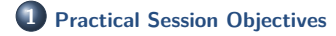

**2 [MATLAB on UL HPC](#page-8-0) [Prerequisites](#page-9-0)** [Using MATLAB](#page-11-0)

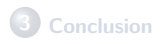

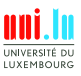

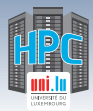

## **Session Objectives**

Better understand the usage of MATLAB on the [Uni.lu HPC Platform](http://hpc.uni.lu)

- **•** running in interactive mode
	- $\rightarrow$  with either the full graphical or the text-mode interface
	- → graphical web portal based on [OnDemand](https://github.com/OSC/Open-OnDemand) coming soon

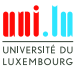

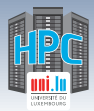

## **Session Objectives**

Better understand the usage of MATLAB on the [Uni.lu HPC Platform](http://hpc.uni.lu)

- **•** running in interactive mode
	- $\rightarrow$  with either the full graphical or the text-mode interface
	- → graphical web portal based on [OnDemand](https://github.com/OSC/Open-OnDemand) coming soon

**•** running in passive mode

- → several ways of submitting MATLAB jobs
- → example launchers for SLURM

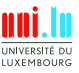

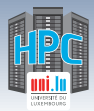

## **Session Objectives**

Better understand the usage of MATLAB on the [Uni.lu HPC Platform](http://hpc.uni.lu)

- **•** running in interactive mode
	- $\rightarrow$  with either the full graphical or the text-mode interface
	- → graphical web portal based on [OnDemand](https://github.com/OSC/Open-OnDemand) coming soon
- **•** running in passive mode
	- → several ways of submitting MATLAB jobs
	- → example launchers for SLURM

**•** checking available toolboxes & licenses status

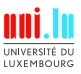

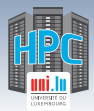

## **Session Objectives**

Better understand the usage of MATLAB on the [Uni.lu HPC Platform](http://hpc.uni.lu)

- **•** running in interactive mode
	- $\rightarrow$  with either the full graphical or the text-mode interface
	- → graphical web portal based on [OnDemand](https://github.com/OSC/Open-OnDemand) coming soon

#### **•** running in passive mode

- → several ways of submitting MATLAB jobs
- → example launchers for SLURM

**•** checking available toolboxes & licenses status

• using script (.m) files

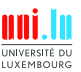

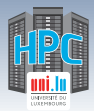

## **Session Objectives**

Better understand the usage of MATLAB on the [Uni.lu HPC Platform](http://hpc.uni.lu)

- **•** running in interactive mode
	- $\rightarrow$  with either the full graphical or the text-mode interface
	- → graphical web portal based on [OnDemand](https://github.com/OSC/Open-OnDemand) coming soon

#### **•** running in passive mode

- → several ways of submitting MATLAB jobs
- → example launchers for SLURM

**•** checking available toolboxes & licenses status

• using script (.m) files

**•** plotting data, saving the plots to file

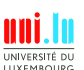

<span id="page-8-0"></span>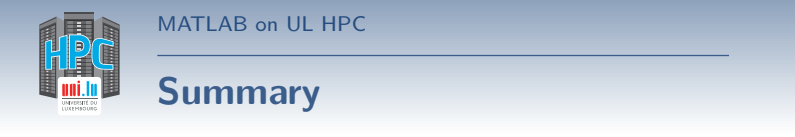

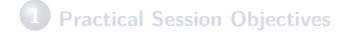

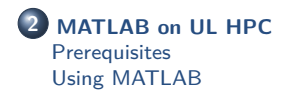

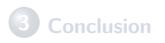

**A** 

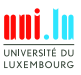

V. Plugaru & Uni.lu HPC Team (University of Luxembourg) [Uni.lu HPC School 2019/ PS07](#page-0-0)

5 / 24

<span id="page-9-0"></span>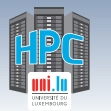

## **Tutorial files**

#### Sample MATLAB scripts used in the tutorial

• download only the scripts

```
mkdir $HOME/matlab-tutorial
cd $HOME/matlab-tutorial
wget https://raw.github.com/ULHPC/tutorials/devel/maths/\
     matlab/basics/code/
                        example1.m
                        example2.m
                        google_finance_data.m
                        file data source.m
                        AAPL.csv
```
#### o or download the full repository and link to the MATLAB tutorial

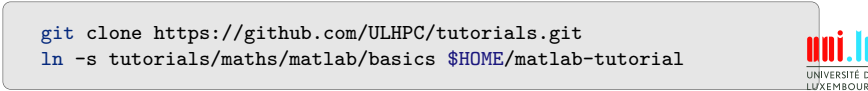

N

6 / 24

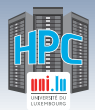

## **X Window System**

In order to see locally the MATLAB graphical interface, a package providing the X Window System is required:

- **o** on OS X: **XQuartz** <http://xquartz.macosforge.org/landing/>
- on Windows:

*,*→ in combination with Putty: **VcXsrv** <http://sourceforge.net/projects/vcxsrv/>

*,*→ with MobaXTerm: nothing additional needed

Now you will be able to connect with X11 forwarding enabled:

- on Linux & macOS: ssh iris-cluster -X
- on Windows
	- $\rightarrow$  with Putty: Connection  $\rightarrow$  SSH  $\rightarrow$  X11  $\rightarrow$  **Enable X11 forwarding**
	- $\rightarrow$  with MobaXTerm: remote GUI applications should work by default

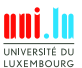

<span id="page-11-0"></span>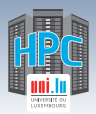

## **Scripts and plots**

#### **example1.m: non-interactive script that shows**

- the use of a stopwatch timer
- how to use an external function (financial data retrieval)
- how to use different plotting methods
- how to export the plots in different graphic formats

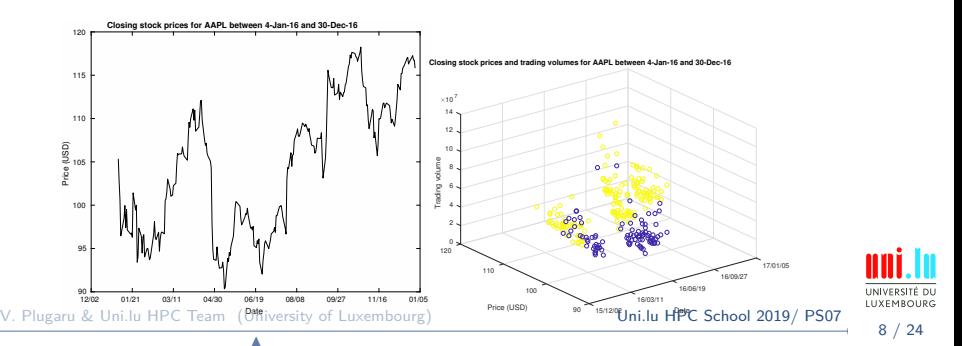

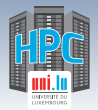

### **Parallelization**

#### **example2.m: non-interactive script that shows**

• the serial execution of time consuming operations

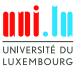

V. Plugaru & Uni.lu HPC Team (University of Luxembourg) [Uni.lu HPC School 2019/ PS07](#page-0-0)

N

9 / 24

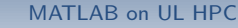

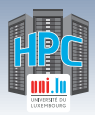

### **Parallelization**

#### **example2.m: non-interactive script that shows**

- the serial execution of time consuming operations
- and revisited in the second part of the tutorial:
	- $\rightarrow$  the parallel execution and relative speedup vs serial execution
	- $\rightarrow$  setting the  $\#$  of parallel threads through environment variables
	- → GPU-based parallel execution

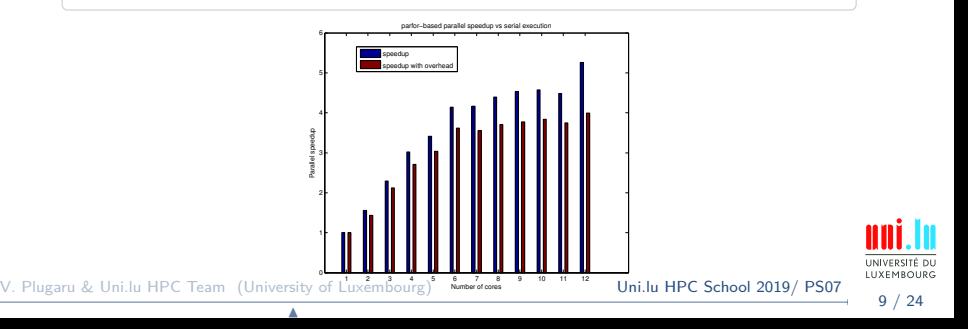

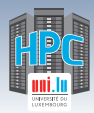

### **Beyond simple executions**

#### • application-level checkpointing

→ using in-built MATLAB functions

N

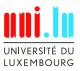

V. Plugaru & Uni.lu HPC Team (University of Luxembourg) [Uni.lu HPC School 2019/ PS07](#page-0-0)

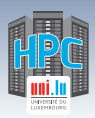

## **Beyond simple executions**

- application-level checkpointing
	- $\rightarrow$  using in-built MATLAB functions
- taking advantage of some parallelization capabilities
	- $\rightarrow$  use of **parfor**
	- → use of GPU-enabled functions

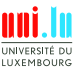

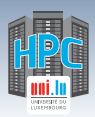

## **Beyond simple executions**

- application-level checkpointing
	- $\rightarrow$  using in-built MATLAB functions
- taking advantage of some parallelization capabilities
	- $\rightarrow$  use of **parfor**
	- → use of GPU-enabled functions

N

#### adapting parallel code with checkpoint/restart features

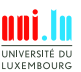

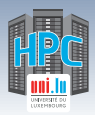

## **Checkpointing**

#### **What is it?**

Technique for adding fault tolerance to your application.

- You adapt your code to (regularly) save a snapshot of the environment (workspace)
- . . . and restart execution from the snapshot in case of failure.

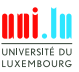

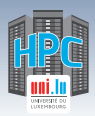

## **Checkpointing**

#### **What is it?**

Technique for adding fault tolerance to your application.

- You adapt your code to (regularly) save a snapshot of the environment (workspace)
- . . . and restart execution from the snapshot in case of failure.

#### **Why make the effort to checkpoint?**

- because your code may take longer to execute than the maximum walltime allowed
- because losing (precious) hours or days of computation **when** something fails may (should!) not be acceptable

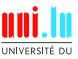

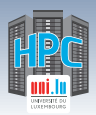

## **Checkpointing pitfalls**

- checkpointing (too) often can be counterproductive
	- $\rightarrow$  saving state in each loop may take longer than its actual computing time
	- → saving state incrementally can lead to fast exhaustion of your \$HOME space
	- $\rightarrow$  in extreme cases can lead to platform instability especially if running parallel jobs!

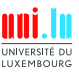

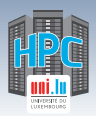

## **Checkpointing pitfalls**

- checkpointing (too) often can be counterproductive
	- $\rightarrow$  saving state in each loop may take longer than its actual computing time
	- $\rightarrow$  saving state incrementally can lead to fast exhaustion of your \$HOME space
	- $\rightarrow$  in extreme cases can lead to platform instability especially if running parallel jobs!
- checkpointing (especially parallel) code can be tricky extra-care required if checkpointing simulations involving PRNG (e.g. Monte Carlo-based experiments)
- ensure results consistency after you add checkpointing

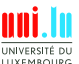

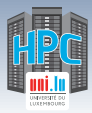

## **Checkpointing basics**

**1** Check that a checkpoint file exists: exist('save.mat','file') **2** If it exists, restore workspace data from it: load('save.mat')

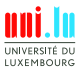

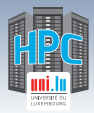

## **Checkpointing basics**

- **1** Check that a checkpoint file exists: exist('save.mat','file') If it exists, restore workspace data from it: load('save.mat')
- **3** During computing steps, use control variables to direct (re)start of computation

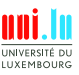

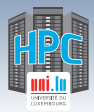

## **Checkpointing basics**

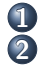

**1** Check that a checkpoint file exists: exist('save.mat','file') If it exists, restore workspace data from it: load('save.mat')

- **3** During computing steps, use control variables to direct (re)start of computation
- **4** Every n loops, or if execution time (in loop or since startup) is above threshold, checkpoint:
	- → save full workspace state: save('save.tmp')
	- → save partial state: save('save.tmp', 'var1', 'var2')
- 

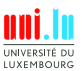

13 / 24

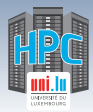

## **Checkpointing basics**

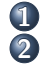

**1** Check that a checkpoint file exists: exist('save.mat','file') If it exists, restore workspace data from it: load('save.mat')

- **3** During computing steps, use control variables to direct (re)start of computation
- **4** Every n loops, or if execution time (in loop or since startup) is above threshold, checkpoint:
	- → save full workspace state: save('save.tmp')
	- → save partial state: save('save.tmp', 'var1', 'var2')

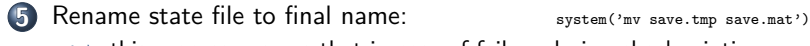

N

 $\rightarrow$  this process ensures that in case of failure during checkpointing, next execution doesn't try to restart from incomplete state

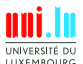

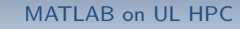

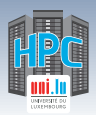

## **When to trigger checkpointing?**

- when (loop) execution time is above threshold (e.g. 1h):
	- $\rightarrow$  use tic and toc stopwatch functions, remember they can be assigned to variables
	- $\rightarrow$  use the clock function
	- $\rightarrow$  add some **randomness** to the threshold if you run several instances in parallel!

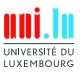

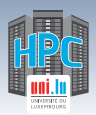

# **When to trigger checkpointing?**

- when (loop) execution time is above threshold  $(e.g. 1h)$ :
	- $\rightarrow$  use tic and toc stopwatch functions, remember they can be assigned to variables
	- $\rightarrow$  use the clock function
	- $\rightarrow$  add some **randomness** to the threshold if you run several instances in parallel!
- $\bullet$  every *n* loop executions
	- $\rightarrow$  remember that saving state takes time, depending on workspace size & shared filesystem usage, and
	- $\rightarrow$  if loops finish fast your code may be slowed down considerably
	- $\rightarrow$  add some **randomness** to *n* if you run several instances in parallel!

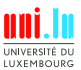

14 / 24

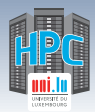

## **Adding checkpointing to seq. code**

#### **example1.m: non-interactive script that shows**

- the use of a stopwatch timer
- how to use an external function (financial data retrieval)
- how to use different plotting methods
- how to export the plots in different graphic formats

#### **Tasks to tackle with checkpointing**

- modify the script to download data for Fortune100 companies
- add & test checkpointing to save state after each company's data is downloaded
- more granular downloads modify download period from 1 year to 1 month, add & test checkpointing to save state after each download

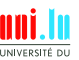

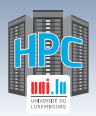

## **Ref. documentation - parallelization**

#### **Parallel Computing Toolbox**

<http://www.mathworks.nl/help/distcomp/index.html>

Parallel for-Loops (parfor)

<http://www.mathworks.nl/help/distcomp/getting-started-with-parfor.html>

**GPU** Computing

<http://www.mathworks.nl/discovery/matlab-gpu.html>

• Multi-GPU computing examples

[https://nl.mathworks.com/help/parallel-computing/examples/](https://nl.mathworks.com/help/parallel-computing/examples/run-matlab-functions-on-multiple-gpus.html)

[run-matlab-functions-on-multiple-gpus.html](https://nl.mathworks.com/help/parallel-computing/examples/run-matlab-functions-on-multiple-gpus.html)

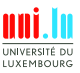

V. Plugaru & Uni.lu HPC Team (University of Luxembourg) **[Uni.lu HPC School 2019/ PS07](#page-0-0)** 

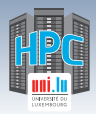

### **Accelerating the time to result**

• Option 1: Split input over several parallel, independent jobs  $\rightarrow$  great **if** it's possible (embarrassingly parallel problem)

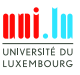

V. Plugaru & Uni.lu HPC Team (University of Luxembourg) United School 2019/ PS07

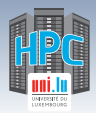

## **Accelerating the time to result**

- Option 1: Split input over several parallel, independent jobs  $\rightarrow$  great **if** it's possible (embarrassingly parallel problem)
- Option 2: Use **parfor** to execute loop iterations in parallel
	- $\rightarrow$  single node **only**
	- $\rightarrow$  Iris bigmem partition nodes with 112 cores for big problems

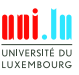

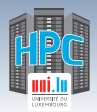

### **Accelerating the time to result**

- Option 1: Split input over several parallel, independent jobs  $\rightarrow$  great **if** it's possible (embarrassingly parallel problem)
- Option 2: Use **parfor** to execute loop iterations in parallel
	- $\rightarrow$  single node **only**
	- $\rightarrow$  Iris bigmem partition nodes with 112 cores for big problems
- Option 3: Use GPU-enabled functions that work on the **gpuArray** data type
	- $\rightarrow$  **require** the code to be run on GPU nodes (subset of Iris)
	- → **great speedup** for some workloads
	- $\rightarrow$  **multiple hundreds** of in-built MATLAB functions work on gpuArray

N

 $\checkmark$  including discrete Fourier transform, matrix multiplication, left matrix division

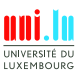

V. Plugaru & Uni.lu HPC Team (University of Luxembourg) **[Uni.lu HPC School 2019/ PS07](#page-0-0)** 

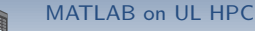

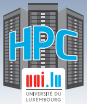

## **Accelerating the time to result**

- Option 1: Split input over several parallel, independent jobs  $\rightarrow$  great **if** it's possible (embarrassingly parallel problem)
- Option 2: Use **parfor** to execute loop iterations in parallel
	- $\rightarrow$  single node **only**
	- $\rightarrow$  Iris bigmem partition nodes with 112 cores for big problems
- Option 3: Use GPU-enabled functions that work on the **gpuArray** data type
	- $\rightarrow$  **require** the code to be run on GPU nodes (subset of Iris)
	- → **great speedup** for some workloads
	- $\rightarrow$  **multiple hundreds** of in-built MATLAB functions work on gpuArray

- $\checkmark$  including discrete Fourier transform, matrix multiplication, left matrix division
- Option 4: MATLAB Distributed Computing Server (MDCS)
	- $\rightarrow$  allows multi-node parallel execution
	- → **not yet** part of the MATLAB license

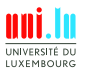

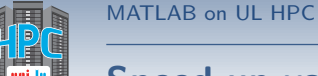

## **Speed up your seq. code**

#### **example2.m: non-interactive script that shows**

• the serial execution of time consuming operations

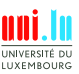

18 / 24

V. Plugaru & Uni.lu HPC Team (University of Luxembourg) [Uni.lu HPC School 2019/ PS07](#page-0-0)

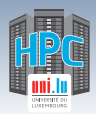

## **Speed up your seq. code**

#### **example2.m: non-interactive script that shows**

- the serial execution of time consuming operations
- and revisited in the second part of the tutorial:
	- $\rightarrow$  the parallel execution and relative speedup vs serial execution
	- $\rightarrow$  setting the  $\#$  of parallel threads through environment variables
	- $\rightarrow$  GPU-based parallel execution

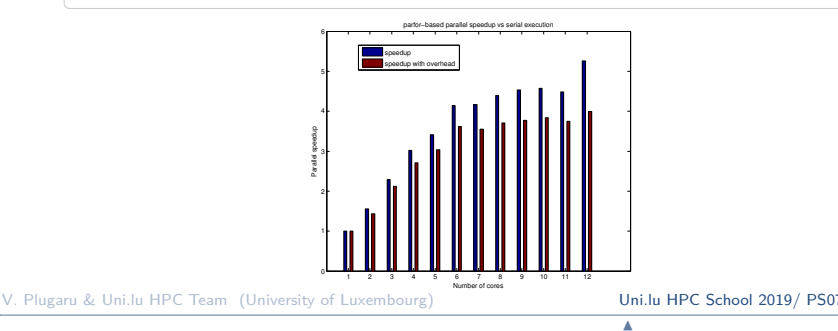

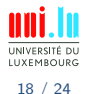

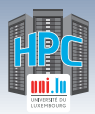

### **Speed up your seq. code**

#### **example2.m: non-interactive script that shows**

- the serial execution of time consuming operations
- and revisited in the second part of the tutorial:
	- $\rightarrow$  the parallel execution and relative speedup vs serial execution
	- $\rightarrow$  setting the  $\#$  of parallel threads through environment variables
	- → GPU-based parallel execution

#### **Tasks to tackle**

- execute the script on regular vs GPU nodes (with diff. GPUs)
- $\bullet$  increase  $\#$  of iterations, matrix size
- increase  $\#$  of workers with/out changing  $\#$  of req. cores
- modify the script with other GPU-enabled functions

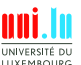

<span id="page-36-0"></span>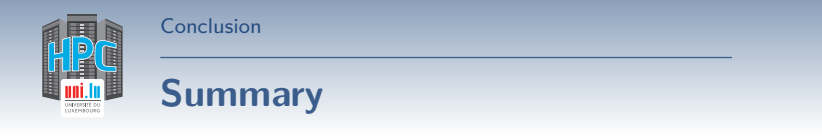

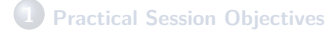

**2 [MATLAB on UL HPC](#page-8-0) [Prerequisites](#page-9-0)** [Using MATLAB](#page-11-0)

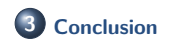

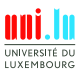

V. Plugaru & Uni.lu HPC Team (University of Luxembourg) United School 2019/ PS07

**A** 

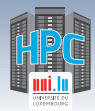

## **Exercises - your mission today**

#### Read and understand the MATLAB tutorial

<https://github.com/ULHPC/tutorials/tree/devel/maths/matlab>

- $\hookrightarrow$  all provided scripts are fully commented
- Run all the examples

[Conclusion](#page-36-0)

- $\rightarrow$  launching interactive/passive mode MATLAB
- → plotting script
- → parallel execution script

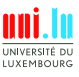

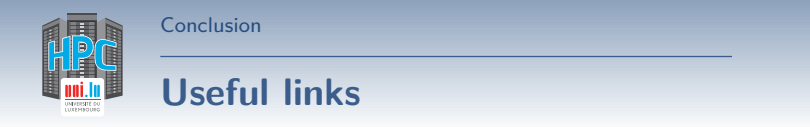

Getting Started with Parallel Computing Toolbox

<http://nl.mathworks.com/help/distcomp/getting-started-with-parallel-computing-toolbox.html>

Parallel for-Loops (parfor) documentation

<https://nl.mathworks.com/help/distcomp/parfor.html>

**• GPU Computing documentation** 

<https://nl.mathworks.com/discovery/matlab-gpu.html>

Multi-GPU computing examples

[https:](https://nl.mathworks.com/help/parallel-computing/examples/run-matlab-functions-on-multiple-gpus.html) [//nl.mathworks.com/help/parallel-computing/examples/run-matlab-functions-on-multiple-gpus.html](https://nl.mathworks.com/help/parallel-computing/examples/run-matlab-functions-on-multiple-gpus.html) UNIVERSITÉ DL **ILYEMROUP** V. Plugaru & Uni.lu HPC Team (University of Luxembourg) **[Uni.lu HPC School 2019/ PS07](#page-0-0)** 21 / 24 N

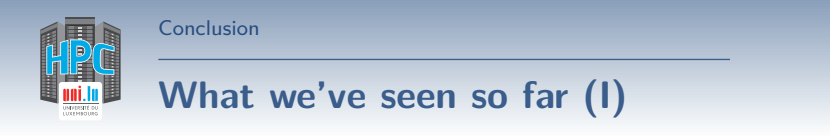

- MATLAB execution modes on the [Uni.lu HPC Platform](http://hpc.uni.lu)
- Checking for available toolboxes and licenses  $\bullet$
- Basics of plotting

#### **Perspectives**

- Personalize the UL HPC launchers with the MATLAB commands
- $\bullet$  Check example  $\#2$  M-file for insight into basic parallel execution
- Parallelize your own tasks using parfor/GPU-enabled instructions

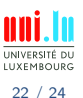

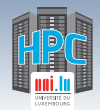

# **What we've seen so far (II)**

• Checkpointing basics

[Conclusion](#page-36-0)

- Specific MATLAB instructions for checkpointing
- MATLAB parallelization capabilities

#### **Perspectives**

- (incrementally) modify your own MATLAB code for fault tolerance
- parallelize your own tasks using parfor/GPU-enabled instructions

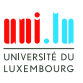

<span id="page-41-0"></span>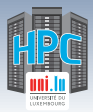

[Thank you for your attention...](#page-41-0)

## **Questions? <http://hpc.uni.lu>**

#### **High Performance Computing @ uni.lu**

**Prof. Pascal Bouvry Dr. Sebastien Varrette Valentin Plugaru Sarah Peter Hyacinthe Cartiaux Clement Parisot Dr. FrÃľderic Pinel Dr. Emmanuel Kieffer**

#### University of Luxembourg, Belval Campus

Maison du Nombre, 4th floor 2, avenue de l'Université L-4365 Esch-sur-Alzette mail: [hpc@uni.lu](mailto:hpc@uni.lu)

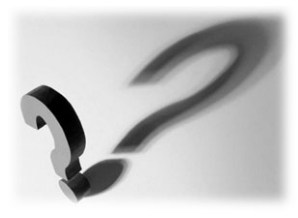

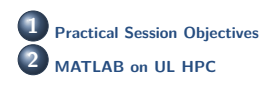

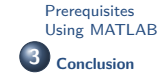

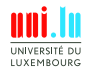

V. Plugaru & Uni.lu HPC Team (University of Luxembourg) [Uni.lu HPC School 2019/ PS07](#page-0-0)